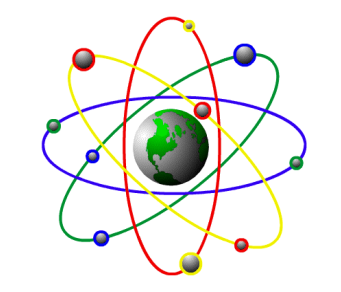

2500 N. Federal Highway Ft. Lauderdale, FL 33305 May 8, 2000 800-646-4767 Toll Free 954-568-2533 Voice 954-568-3306 Fax pos@posintl.com E-mail posintl.com Internet

P.O.S. International, Inc **Support Bulletin** 

## **Installing POWER POS on Windows NT/2000**

- NOTES: 1. Skip steps 10-13 if working with Windows NT
	- 2. Windows 2000 does NOT support the use of the legacy "DOS Batch files" to run programs.

The following changes will make the POWER POS run properly on Windows 2000:

- 1. Use the "Windows Find tool" and find the "config.nt" file.
- 2. Right click on the file and select "Open With"
- 3. Select "Notepad" from the "Open with" dialog box
- 4. Change the "Files=255"
- 5. Change the "Buffers=40,0"
- 6. Save and exit.
- 7. Use the "Windows Find tool" and find the "\_default.pif" file.
- 8. Right click on the file and left click on "properties", left click on the "Memory" tab.
- 9. Place a check in "Protected", Set "Initial Environment" to 1024, set "DOS Protected Mode – DPMI" to 1024, then left click "Apply", then left click "OK".
- 10. Go to "Start", "Run", type "CMD" <ENTER>
- 11. Type, "CD\POWER" <enter>
- 12. At the "\power" prompt type, "Copy psmnmenu.run menu.run" <enter>, It should say "One file(s) copied"
- 13. Type, "exit" <enter>
- 14. Right click on the "Desktop" and left click on "New", "Shortcut"
- 15. Click "Browse" and browse to the "Power" folder and left click on "Taspro.exe"
- 16. Complete the shortcut normally.
- 17. Double Click the Shortcut to launch.